#### **WYOS - Выпуск №14**

**WYOS - Выпуск №14**

*Баловство с загрузкой commrade, Среда, 30 Июнь 2004, 23:31*

# *Напиши свою ОС! #14*

*Здравствуйте, уважаемые подписчики!*

*Сразу же хотел бы попросить прощение у вас за столь долгий перерыв в выходе нашей рассылки. Это было вызвано болячками одного из редакторов рассылки (моими).*

### *Новости 3OS*

*После продожительных боев с html и php, а также другими интернет-технологиями наконец-то заработал официальный сайт проекта 3OS [www.3os.ru.](http://www.3os.ru) Ура товарищи, то есть господа!!!!*

# *Вступление*

*Просмотрев предыдущие выпуски рассылки я подумал, что пока теории хватит (на первое время), пора попробовать перейти от теории к практике. И начать практическое занятие я хотел бы с процесса загрузки ОС. В этом номере рассылки мы с вами попытаемся прописатся в загрузочном секторе дискетки формата 3,5``, затем загрузиться с нее и сделать так, чтобы у нас на эране монитора отобразилась какая-нибудь надпись.*

### *Об инструментах*

*Для разработки загрузчика нам понадобятся ассемблер и С/С++ компилятор. В принципе подойдут любые программные средства разработки, потому-что переделать программу написанную для MASM не составит труда переписать под TASM или другой ассемблер, главное - это ухватить идею (проще говоря алгоритм работы программы). Я же привожу примеры кода написанные под следующие инструменты: ассемблер - FASM, С/С++ компилятор C++ Builder 5.0.*

### *Код загрузчика*

*Итак приступим. Ниже я привел пример кода. Код до безумия прост, когда компьютер начинает загружаться на эране должна появиться надпись ""... Вот собственно и все что она должна сделать. Ассемлерный код имеет комментарии в которых описанно, что они делают комментировать что либо еще по моему излишне. При желании можно модифицировать код так, чтобы он выводил надпись либо "Zdes byl Vasya" либо "Privet percy". А че через транслит спросите вы, че кирилицу уже отменили? Да нет, просто стандартный BIOS не имеет в своей памяти кирилической таблицы. О том как сделать так, чтобы на эране появилась надпись на русском в следующем выпуске рассылки.*

*org 7C00h* 

*start:* 

 *mov ax,0b800h ;0xb800 -- это адрес сегмента ;видеопамяти в текстовом режиме. mov es,ax ;копируем это значение в сегментный ;регистр es* 

#### WYOS - Выпуск №14

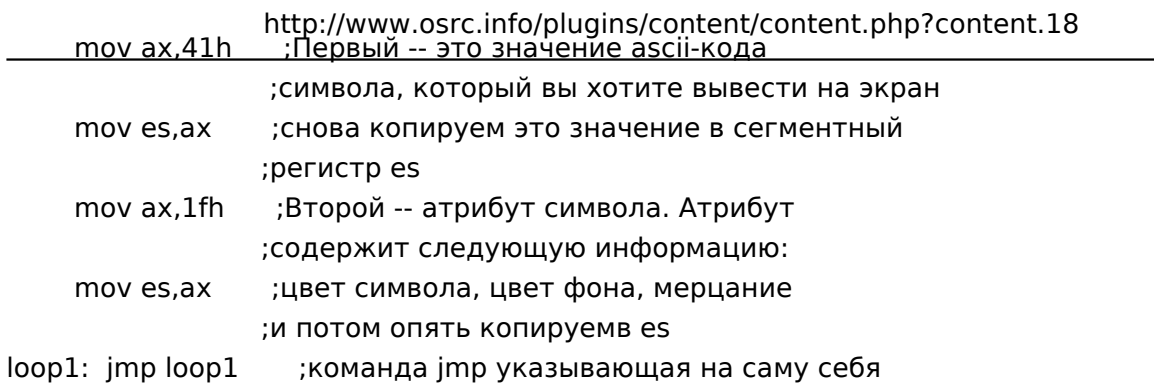

После компиляции (именно компиляция, а не что то другое) вы должны получить стандартный файл с расширением .com. обзовите его как-нибудь, например. "boot.com". Не вздумайте его запустить - ваш комп стопроцентно зависнет, тогда придется нажимать нашу любимую клавишу "Reset".

#### Запись в загрузочный сектор дискетки

Для записи в загрузочный сектор дискетки нам понадобиться приложение под Windows. Создайте новое приложение с помощью Console Wizard. В появившемся окне выберите Source Туре=С, поставте галочку против пункта Console Application. Нажмите ОК. Введите код на языке С указанный ниже. Да чуть не забыл, не забудьте подключить директивой #include следующие загаловочные файлы: io.h, fcntl.h, errno.h, stdio.h. Подключили? Ну тогда поехали.

```
int main()
```
 $\left\{ \right.$ 

```
char bootbuf[512];
  int deskfloppy, deskfile;
  //char err:
  bootbuf[510]=0x55;
  bootbuf[511]=0xaa;
  deskfile=open("boot.com", O_RDONLY);
  if (deskfile == -1)\left\{ \right.perror("Error open boot.com");
     return 1:
  \mathcal{V}:
  read(deskfile, bootbuf, 510);
  close(deskfile);
  deskfloppy=open("A:/", O_RDWR);
  if (deskfloppy == -1)\left\{ \right.perror("Error open disk A:");
     return 1;
  };
  lseek(deskfloppy, 0, SEEK CUR);
  write(deskfloppy, bootbuf, 512);
  close(deskfloppy);
return 0:
```
#### Загрузка с дискетки

Перезагрузите компьютер. В BIOS'е поставьте загружаться с диска А. Сохраните настройки и выйдите из BIOS'а. Вставте дискетку до начала запуска компьютера. Если вы все сделали правильно на экране должна мигать буква "".

#### Заключение

Вот вроде и все на сегодня. Все бы хорошо, но тут я обнаружил, что мое второе я (этот монстр из фильма "") специально, что бы вам, уважаемые, не было легко и приятно наделал ошибок в коде, найдите их пожалуйста и напишете мне. А вы что думали, что commrade напишет код, а вы придете на все готовенькое, нетушки, давайте и сами думайте, придумывайте и пишите мне - наиболее понравившиеся образцы кода мы опубликуем в рассылке. Под конец я решил дать вам некоторые задания для развития навыков программировани.

#### Упражнение 1

Найдите и исправьте ошибки в текстах обеих программ.

#### Упражнение 2

Модифицируйте программу так, чтобы она выводила надписи на русском языке.

Ну вот теперь все, желаю удачи на ниве программировани ОС, ваш commrade.

## Список литературы, источников информации и другой интересной информации

1. http://www.linuxgazette.com - море различной информации из мира \*nix систем

2. Кришнакумар -- студент последнего курса B.Tech в Govt. Engg. College Thrissur, Kerala, Индия. Его путешествие в земли Операционных Систем началось с программировани модулей для Linux. Он создал операционную систему GROS, основная цель которой -- выполнение функции маршрутизатора. (Детали вы можете найти на его домашней странице: http://www.askus.way.to/) Другие его интересы -- это сетевые драйвера, драйвера устройств, портирование компиляторов и встроенные системы (Compiler Porting and Embedded systems).